# **WordPerfect 7 − nie tylko dla chemików**

#### **Karol Grela**

#### (grela@t echnologist .com)

Pierwszy raz z programem WordPerfect 5.1 spotkałem się na uczelni. Bardzo polubiłem go za prostotę, logikę i ogromne możliwości. Pracowałem potem z innymi edytorami, jednak zawsze moim faworytem pozostawał WordPerfect. Jego ostatniej, 8 wersji używałem już dość krótko, bo w tym czasie zmieniłem system operacyjny. Użytkownicy Linuxa nie mogą narzekać na brak wyspecjalizowanych edytorów tekstu. Do profesjonalnych zastosowań nadaje się TEX ze swoimi znakomitymi bibliotekami. Dostępne są także zintegrowane pakiety biurowe (ApplixWare, Star Office). Ponieważ często muszę tworzyć złożone typograficznie dokumenty rozważałem zastosowanie LaTEXa, ostatecznie jednak o wyborze edytora do nowego środowiska zadecydowały lata pracy spędzone z WordPerfectem dla DOS i Windows. Pozbywając się problemów z zawieszeniami systemu, fragmentacją dysku i wirusami nie chciałem jednocześnie rezygnować z dziesiątków dokumentów i makropoleceń napisanych dotychczas w tym środowisku.

#### **Corel W ordPerfect 7 dla Linu xa**

Nie wszyscy wiedzą, że Corel wśród różnych wersji swojego edytora oferuje także WordPerfecta 7 dla Linuxa.<sup>1</sup> Firmą odpowiedzialną za rozwój edytora dla środowisk Unixa jest Software Development Corporation, na jej stronie WWW można znaleźć najnowsze informacje o wersji dla Linuxa.<sup>2</sup> Edytor i programy pomocnicze dostarczane są w formacie ELF, w wersji dla X Windows System (Rysunek 1) zawierają dołączone statycznie biblioteki Motif. Zgodnie z danymi producenta do uruchomienia WordPerfecta dla Linuxa (minimalnie 2.0.18 i X11R5) potrzeba 9 MB pamięci RAM dla pierwszego użytkownika i po 2,5 MB dla następnych. Program może też pracować w FreeBSD.<sup>2</sup>

wp7–1.jpg :**Rysunek 1**. WordPerfect 7 dla Linuxa (X Window System, AfterStep)

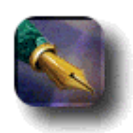

Na pakiet WordPerfect 7 dla Linuxa składa się procesor tekstu, edytor równań matematycznych oraz moduł do tworzenia grafiki wektorowej i wykresów. Do dokumentu można importować grafikę w rozmaitych formatach. <sup>3</sup> Należy też zauważyć, że tabele tworzone w edytorze mają cechy arkusza kalkulacyjnego,

oferując całkiem sporą porcję funkcji matematycznych, statystycznych czy finansowych. Umożliwia to na przykład napisanie sprawozdania, w którym kosztorys przelicza się automagicznie" w zależności od zadanego kursu waluty. Dołączone są też filtry pozwalające na import i eksport tekstów w bardzo wielu formatach.<sup>3</sup> Format dokumentów WordPerfecta dla różnych systemów operacyjnych jest identyczny, tak więc nie istnieje problem konwersji pomiędzy różnymi środowiskami. WordPerfect pozwala na wczytanie i zapisanie pliku HTML. Wbudowany edytor HTML pozwala tworzyć proste serwisy WWW w trybie WYSIWYG. Z programem dostępny jest pokaźny pakiet dokumentacji, między innymi obszerny podręcznik użytkownika i administratora, przykładowe szablony, dokumenty i inne.

W zależności od przewidywanych zastosowań Corel oferuje różne możliwości zakupu. Dostępna jest wersja do użytku osobistego oraz znacznie droższa "server edition". Ta ostatnia posiada między innymi rozbudowane biblioteki fontów i rysunków, licencję Netscape Navigatora oraz wersję edytora przeznaczoną dla terminali znakowych (nie miałem okazji jej testować). Polityka cenowa producenta jest korzystna. Aktualnie cena najtańszej wersji akademickiej wynosi 59 dolarów,<sup>2</sup> co czyni edytor dostępnym dla kieszeni przeciętnego polskiego studenta czy naukowca (tym bardziej, że jednocześnie oszczędza on na cenie systemu operacyjnego, programów antywirusowych itd). Zakupu edytora można dokonać przez Internet. Wcześniej warto zapoznać się z wersją testową WordPerfecta 7 dla Linuxa.<sup>2</sup> Jest to pełne wydanie edytora (bez wersji znakowej), którego można legalnie używać przez 15 dni. Przekroczenie tego terminu wiąże się jednak z naruszeniem praw firmy Corel. Z serwera Software Development Corp.<sup>2</sup> można też skopiować opcjonalne składniki (Ramka 1). Wybrane pliki (linuxgui.tar.gz i ewentualnie inne) należy rozpakować w tymczasowym katalogu a następnie w środowisku X uruchomić utworzony skrypt *Runme*. Spowoduje to wywołanie wygodnego, graficznego programu instalacyjnego. Po odpowiedzi na kilka prostych pytań o rodzaj instalacji (pełna czy minimalna), języki obsługiwane przez edytor (jako dodatkowe moduły językowe) i katalog docelowy program zainstaluje potrzebne pliki. W trakcie instalacji możemy też wybrać sterowniki do posiadanych drukarek. Przed zakończeniem instalacji należy także przeczytać pliki Readme, zawierające dodatkowe informacje o konfiguracji i użytkowaniu edytora. WordPerfect 7 dla Linuxa nie stawia wymagań co do katalogu, w którym ma być umieszczony, można go nawet zainstalować w katalogu domowym, jako zwykły użytkownik. Najlepiej jest jednak przeprowadzić instalację jako użytkownik root do ogólnie dostępnego katalogu (na przykład /opt/wp7). Ułatwi to potem administrowanie edytorem w przypadku pracy wielu użytkowników. Po instalacji należy (nadal jako root) wykonać podstawowe czynności konfiguracyjne. Katalogi wpbin i shbin10 warto dodać do zmiennej PATH. Edytor dostarczany jest z pokaźną liczbą sterowników drukarek, jeśli jednak w czasie instalacji na wyświetlonej liście nie znaleźliśmy potrzebnej drukarki warto sprawdzić, czy sterownik do niej (lub podobnej) nie jest dostępny na serwerze producenta.<sup>3</sup> Na zakończenie czynności konfiguracyjnych należy poleceniem *xwp* −admuruchomić edytor w trybie administratora i wybrać stosowane w edytorze jednostki miary, wygląd paska zadań, statusu, kolory okien, skonfigurować drukarki. Będą to ustawienia domyślne, które każdy użytkownik w razie potrzeby będzie mógł dostosować do własnych wymagań.

### **Moz˙liwos´ci oferowane p rzez p rogram.**

W klasie procesorów WYSIWYG dla DOS/Windows WordPerfect od dawna należy do ścisłej czołówki. Wystarczy powiedzieć, że MS Word dopiero w najnowszej wersji 8 zawiera narzędzia (na przykład niektóre funkcje formatowania tabel), które w WordPerfect były prawie "od zawsze". Program Corela oferuje mocne narzędzia edytorskie, pozwalające zaliczyć go do "małego DTP". Nawet pobieżne ich opisanie przekraczałoby ramy tego artykułu. Z tego powodu wspomnę jedynie o wybranych, szczególnie interesujących funkcjach.

Jedną z cech odróżniających WordPerfecta od innych graficznych edytorów jest możliwość wyświetlenia i edycji kodów sterujących. Okno edytora można podzielić na dwie części -górna zawiera tekst w trybie WYSIWYG, w dolnej ten sam tekst wyświetlany jest razem z kodami sterującymi (Rysunek 1). Każdy z elementów formatujących dokument ma swój odpowiednik w postaci kodu. Na kodach tych można wykonywać operacje takie jak kopiowanie, wyszukiwanie i zamiana. Podwójne kliknięcie na niektórych kodach powoduje wyświetlenie okien dialogowych, umożliwiających zmianę odpowiednich parametrów. Możliwość bezpośredniej edycji w oknie kodów bardzo ułatwia precyzyjne formatowanie dokumentu i jest dla mnie niezastąpionym narzędziem. Do funkcji typu DTP należą między innymi ramki, w których można umieszczać tekst

(z możliwością jego obrotu), tabele, grafikę i równania. Tekst może oblewać ramkę w sposób nieregularny –zgodnie z konturem grafiki (Rysunek 1). Bardzo dobrze zrealizowane są możliwości tworzenia i edycji tabel oraz umieszczania tekstu w kolumnach – gazetowych i równoległych. Dzięki funkcji *overstrike* wybrane znaki mogą być nadrukowane na sobie. Z kolei *advance* pozwala umieścić tekst w praktycznie dowolnym miejscu na stronie (x, y). Możliwe jest regulowanie odstępów pomiędzy znakami i wyrazami, podcięć oraz wykorzystanie ligatur. Osoby piszące większe opracowania docenią automatyczne numerowanie paragrafów i rozdziałów oraz tworzenie spisów, indeksów i odnośników skrośnych.

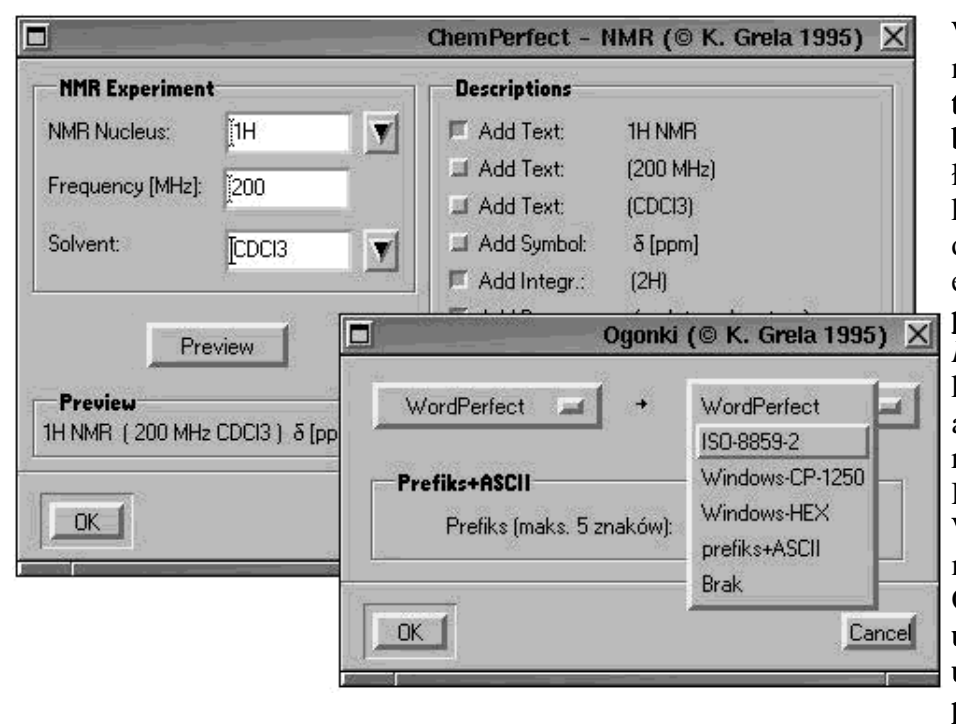

WordPerfect dla Linuxa nadaje się także do typowych zastosowań biurowych. Pozwala łatwo tworzyć korespondencję seryjną, drukować koperty i et y kiet y . Bardzo przydatne są też tzw. *Ex p res s Docs* − szab lony , które można automatycznie wypełniać różnymi danymi. Ponieważ w środowisku W indows Perfect Office ma konkurować z MS Office edytor Corela udostępnia szereg funkcji ułatwiających pracę początkującym

użytkownikom. Nie ma co prawda Animowanego Spinacza, czy Gadającego Superpsa, są za to takie usprawnienia jak *linie prowadzące* (zmiana szerokości marginesów czy kolumn przez proste ciągnięcie myszą), QuickFormat (kopiowanie formatu akapitu myszą) i wiele innych narzędzi nazwany ch *Quick* \* i *S p eed* \*.

Możliwość tworzenia makropoleceń pozwala zautomatyzować żmudne czynności i bardzo ułatwia pracę. Proste makra można tworzyć rejestrując sekwencje naciśniętych klawiszy, a bardziej zaawansowane korzystając z wbudowanego języka programowania (PerfectScript). W wersji dla Linuxa składnia języka nie uległa większym zmianom, tak więc po niewielkich korektach (na przykład polecenie "wyświetl okno" to DIALOGDISPLAY w Windows i XDIALOGDISPLAY w Linuxie) z powodzeniem używam makr napisanych dla Windows (Rysunek 2). $^3$ 

# **W ordPerfect a je˛zy k p olski.**

Oficjalnie firma Corel nie zapewnia wsparcia dla języka polskiego w edytorze dla Linuxa. Jak uprzejmie poinformowano mnie w Software Development Corp. także w wersji 8 nie jest planowana obsługa naszego języka. Wbrew pozorom sytuacja nie jest jednak beznadziejna i dostosowanie edytora do obsługi języka polskiego jest proste.

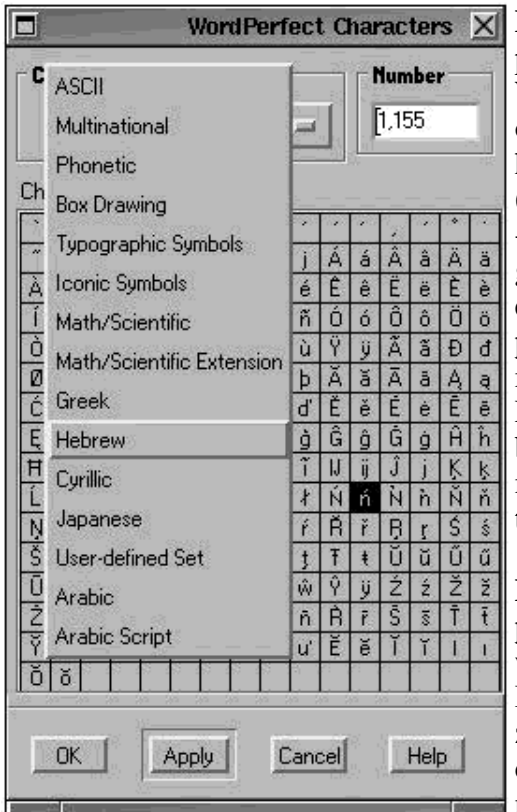

**Polskie znaki diakry t y czne**. "Od zawsze" W ordPerfect posiada wbudowany własny zestaw znaków (tzw. WordPerfect Characters; menu: *insert* > *character*) obejmujący znaki akcentowane, alfabety rosyjski, hebrajski i arabski, znaki matematyczne i wiele innych (Rysunek 3). Na przykład "ń" posiada kod 1,155 (zestaw 1 − multinational, znak numer 155) a 'β'' 8,3 (zestaw 8 – greka). Kody tych znaków są niezmienne w wersjach edytora dla różnych systemów operacyjnych. Z tego powodu teksty polskojęzyczne stworzone w WordPerfect mogą być przetwarzane i drukowane w DOS/Windows i Linuxie z zachowaniem polskich liter. Umożliwia to bezproblemową pracę nad tym samym dokumentem w mieszanych środowiskach, na przykład na unixowym terminalu w firmie i w MS Windows w domu.

Polska Klawiatura. Jeśli w X zainstalowaną mamy polską klawiaturę programisty WordPerfect poprawnie wstawi do tekstu odpowiednie "krzaczki" w standardzie ISO–8859–2Do pisania polecam jednak używać polskich znaków wbudowanych w edytor. Pozwoli to w dokumentach polskojęzycznych korzystać z z wielu narzędzi językowych, takich jak sortowanie, zamiana

wielkości liter czy nawet korekta pisowni. Dzięki edytorowi układów klawiatury możemy w prosty sposób utworzyć dowolną klawiaturę. Kombinacjom klawiszy można przypisać wybrane funkcje edytora, makropolecenia oraz sekwencje klawiszy (Rysunek 3). Edytor klawiatury nie pozwala używać kombinacji z "Alt" (przynajmniej mnie się to nie udało), tak więc polskie litery można wprowadzać z "Ctrl" lub np. tyldą (Preferences > Keyboard > Play a Keyboard Script > *[Ctrl+W]*). Ja cenię sobie własny produkt – zmodyfikowaną "klawiaturę maszynistki". Nigdy nie mogłem przyzwyczaić się do tego, że w "klawiaturze programisty" trzeba nacisnąć **aż** dwa klawisze (Alt+litera) aby uzyskać jeden znak. Ponieważ nawet w tekstach technicznych znacznie częściej wprowadzam polskie znaki niż na przykład "~'i "|" takim klawiszom przypisałem polskie litery. Wystarczyło potem trochę ćwiczeń (lub zaznaczenie liter flamastrem na klawiaturze :) i teraz mogę pisać zna isać **znacznie** szybciej. Wybór układu klawiatury to oczywiście kwestia indywidualna. Ważne jest, że każdy użytkownik WordPerfecta może utworzyć praktycznie dowolną liczbę własnych układów klawiatury i zmieniać je "w locie".<sup>3</sup>

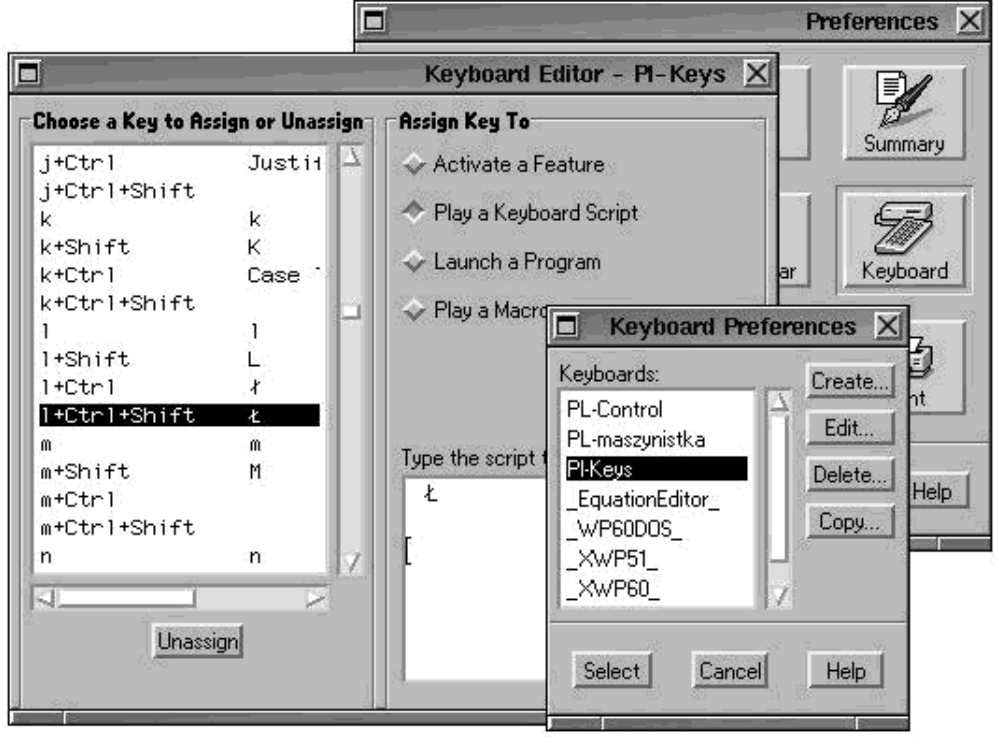

Ustawienia **j e˛zy kowe w doku mencie**. Format dat y , nazwy i skrót y miesie˛cy i dni tygodnia, waluta i wyrażenia takie jak "Tabela", "Rysunek" czy "winien/ ma" zależą od języka w jakim tworzymy dokument. Definicje t y ch zmienny ch dla wielu języków (w t y m p olskiego) zawarte są w pliku shlib 10/ wp .lrs. J est t o zwykły dokument W ordPerfect a i nic nie st oi na p rzeszkodzie ab y

wartości te dowolnie modyfikować, lub nawet dodać opis nowego języka. O języku dokumentu decyduje kod [Lang] (*Tools > Language*...). Można też oczywiście tworzyć teksty wielojęzyczne. Na przykład od miejsca wystąpienia kodu [PL] edytor będzie traktował wpisywany tekst jako polski i zgodnie z tym wprowadzi datę w poprawnym formacie (poniedziałek, 9 lutego 1998) oraz zastosuje plik z polskim słownikiem zaś w innym fragmencie dokumentu użyje daty (lunes, 9 de febrero de 1998) i słownika hiszpańskiego. Istnieje też możliwość pominięcia danego fragmentu tekstu przy sprawdzaniu pisowni. Jest to przydatne dla odnośników literaturowych, które z natury (cudzoziemskie nazwiska, nazwy czasopism) zawierają słowa nieznane słownikowi. Plikiem wykorzystywanym przez funkcję korekty "w locie" jest wplib/wp*xx*.qcr (gdzie "*xx*" oznacza kod danego języka).<sup>3</sup> Definiując odpowiednie pary wyrażeń (*Tools > QuickCorrect* lub bezpośrednio edytując pliki \*.qcr) można zmusić edytor aby w trakcie wpisywania tekstu automagicznie zamieniał "ktory" w "który", "sie" w "się" czy "(tm)" w "™".

Słowniki. Polski słownik ortograficzny i tezaurus nie są niestety składnikiem edytora. Korzystając z dołączonego programu do edycji słowników (*wpsputl*) można jednak utworzyć nowy, lub wykorzystać słownik ze starszej wersji WordPerfecta. Z przyjemnością stwierdziłem, że mój stary i sprawdzony polski słownik ortograficzny (pochodzący jeszcze z angielskiego WordPerfecta 5.1 dla DOS) bez większych problemów został skonwertowany do wersji dla Linuxa. Co ciekawe, nie udało mi się tego samego dokonać w wersji 7 dla Windows 95. Utworzony polski słownik ort ograficzny (wp lib 10/ wp p l.lex) p ozwala p rzep rowadzic´ korekt e˛ t ekst u- ( *T ools > S p eller* ) i używać opcji sprawdzania poprawności na bieżąco (*Tools* > *Spell−As–Yw–Go*). W tym ostatnim przypadku wprowadzany tekst jest kontrolowany w locie i jeśli danego słowa nie ma w słowniku jest ono podkreślane, a edytor proponuje poprawne (jego zdaniem) wersje wyrazu (Rysunek 1). Program wpsputl ma duże możliwości: można w nim edytować istniejące, lub też tworzyć własne słowniki specjalistyczne, na przykład medyczne czy techniczne. Przez używany przeze mnie polski słownik ortograficzny przepuściłem kilka prac doktorskich, dzięki temu zna on teraz takie pojęcia jak "cykloaddycja" czy "elektrofil". Do utworzenia nowego słownika potrzebny jest jedynie plik WordPerfect (lub słownik pomocniczy) z odpowiednią listą słów. Wykorzystując plik tekstowy jargon, pochodzący z pakietu Crack-4.1 w ramach testów stworzyłem nowy słownik (jargon.lex) zawierający terminologię "komputerową". Za pomocą funkcji (*Tools* > Speller > Dictionaries >

Add) kilka słowników można łączyć w szereg. Dzięki temu jeśli danego hasła nie będzie w głównym słowniku kolejno przeszukany zostanie jargon.lex i inne słowniki. Należy podkreślić, że w programie Corela można edytować także główne słowniki, a nie tylko pomocnicze, tworzone przez użytkownika.

**Drukowanie**. WordPerfect instaluje pokaźny pakiet fontów (Type 1 oraz ich odpowiedniki: \*.pcf i \*.bdf). Z wyjątkiem zestawu Multinational nie zawierają one jednak polskich znaków. Jak sprawdziłem program bez zarzutu drukuje polskie litery wbudowane w popularne drukarki laserowe i atramentowe. Jeśli drukarka nie posiada polskich fontów do ich wydruku edytor użyje własnego zestawu, co jednak wygląda ładnie tylko dla kroju Times. Nie ma też problemu z wydrukiem utworzonego w Linuxie dokumentu WordPerfecta w środowisku MS Windows. W tym przypadku do wydruku użyte będą fonty TrueType (CP 1250) bez konieczności konwersji polskich lit er.

## **Ocena wersj i dla Linu xa i p odsu mowanie**.

Tak się złożyło, że WordPerfecta 7 dla Linuxa (najpierw w wersji Beta, potem w stabilnej) mogłem testować w trakcie pisania dużego dokumentu technicznego. Część prac nad tym tekstem prowadziłem równolegle w środowisku Windows 95. Na tej podstawie mogę pokusić się o ocenę edytora dla Linuxa. Jeśli chodzi o oferowany zakres funkcji nie ustępuje on w niczym wersji 7 dla Windows 95/NT. Edytor jest generalnie produktem stabilnym, aczkolwiek kilka razy udało mi się go skutecznie zawiesić. Następowało to jednak z reguły nie w czasie edycji tekstu (te funkcje są dopracowane) ale na przykład podczas kompilacji makropoleceń czy konwersji słowników. Wersja dla Linuxa jest wyraźnie szybsza od WordPerfecta 7 dla Windows 95. Zdecydowanie niedopracowany jest jednak mechanizm wyświetlania tekstu na ekranie. Czcionki są rysowane brzydko, bez wygładzania krawędzi i dość często zdarza się, że przy końcu linii kursor umieszcza się nie przed/za znakiem lecz na jego środku. To dość denerwujące zjawisko występuje tylko w kilku liniach na stronie i jest generalnie niezależne od powiększenia, sposobu formatowania czy wreszcie rozdzielczości i rodzaju X-Serwera. W oknie edycji kodów sterujących kursor wyświetlany jest już poprawnie. Wersja dla Linuxa jest z powodu Motifa dość brzydka (w mojej opinii). Język makropoleceń jest nieco uboższy niż w wersji do Windows 95. Szczególnie brakowało mi graficznego edytora okien dialogowych. Te i inne usterki (aczkolwiek irytujące) nie dyskwalifikują oczywiście programu. Należy pamiętać, że jest to dopiero pierwsze wydanie edytora dla Linuxa. Z wielu szczegółów widać, że wersja ta powstawała w dużym pośpiechu. Software Development Corp. pracuje intensywnie nad wersją 8 programu. Zapowiadane są duże zmiany, pierwsza Beta dla Linuxa dla ma być podobno dostępna w marcu. Tak więc najwyraźniej linia WordPerfecta dla Linuxa będzie rozwijana, co potwierdza, że nasz ulubiony system operacyjny jest poważnie traktowany przez duże firmy. Jak się przekonałem, do uzyskania wsparcia dla języka polskiego wystarczą standardowe narzędzia WordPerfecta (i program *wpsputl*). Na serwerze Software Development Corp. dostępny jest także zaawansowany edytor sterowników drukarek do WordPerfecta 7 dla Linuxa – program *ptr*.<sup>2</sup> Dodatkowe moduły językowe zawierają zazwyczaj oprócz słownika i tezaurusa w pełni przetłumaczony plik pomocy (\*.hlp) i interfejs użytkownika. Ponieważ polecenia menu i komunikaty programu przechowywane są w osobnych plikach \*txt. xx polska firma w porozumieniu z Corelem mogłaby bez trudu przeprowadzić lokalizację edytora.

<sup>1.</sup> http://www.corel.com/products/wordperfect/unix/cwp7unix.htm

### 2. ht t p :/ / www.sdcorp .com

3. CD ROM dołączony do tego wydania Linux *Plus* zawiera dodatkowe informacje na temat edytora: listę filtrów do importu i eksportu dokumentów, listę obsługiwanych drukarek, pliki z polską klawiaturą, kilka przykładowych makropoleceń i inne.

 ${\bf Ramka\ 1}$ . Zawartość archiwów instalacyjnych wersji demonstracyjnej.  $^2$ 

linuxgui.tar.gz (36MB) Wersja instalacyjna WP 7 Linux (X Window System). Zawiera wszystkie programy, pliki pomocy i narzędzia językowe w wersji angielskiej (amerykańskiej).

manual.tar.gz (18MB) Podręcznik użytkownika (w języku angielskim) w formacie PDF. Zawiera dołączony program Adobe Acrobat Reader w wersji dla Linuxa.

graphics.tar.gz (80KB) Kilka przykładowych grafik prezentacyjnych w formacie WPG

sdk.t ar.gz (1MB) SDK (Soft ware Dev elop ers Kit )

Pliki z wersjami narodowymi (zawierają narzędzia językowe, oraz zlokalizowany interfejs <u>użytkownika i pliki pomocy</u>).

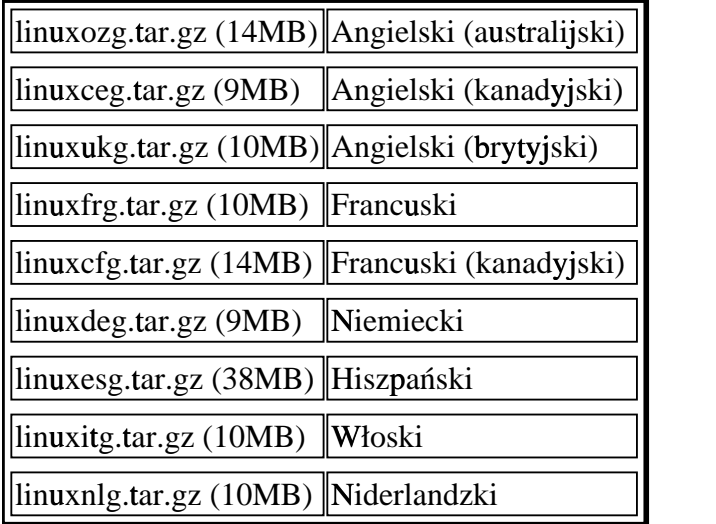

### **Podp isy do doła˛czony ch ry su nków.**

- wp7−1.jpg :**Rysunek 1**. WordPerfect 7 dla Linuxa (X Window System, AfterStep).
- wp7–2.jpg :**Rysunek 2**. Okna dialogowe utworzone w języku PerfectScript.
- wp7–3.jpg :**Rysunek 3**. Zestaw WordPerfect Characters.

wp7–4.jpg :**Rysunek 4**. Tworzenie nowego układu klawiatury.